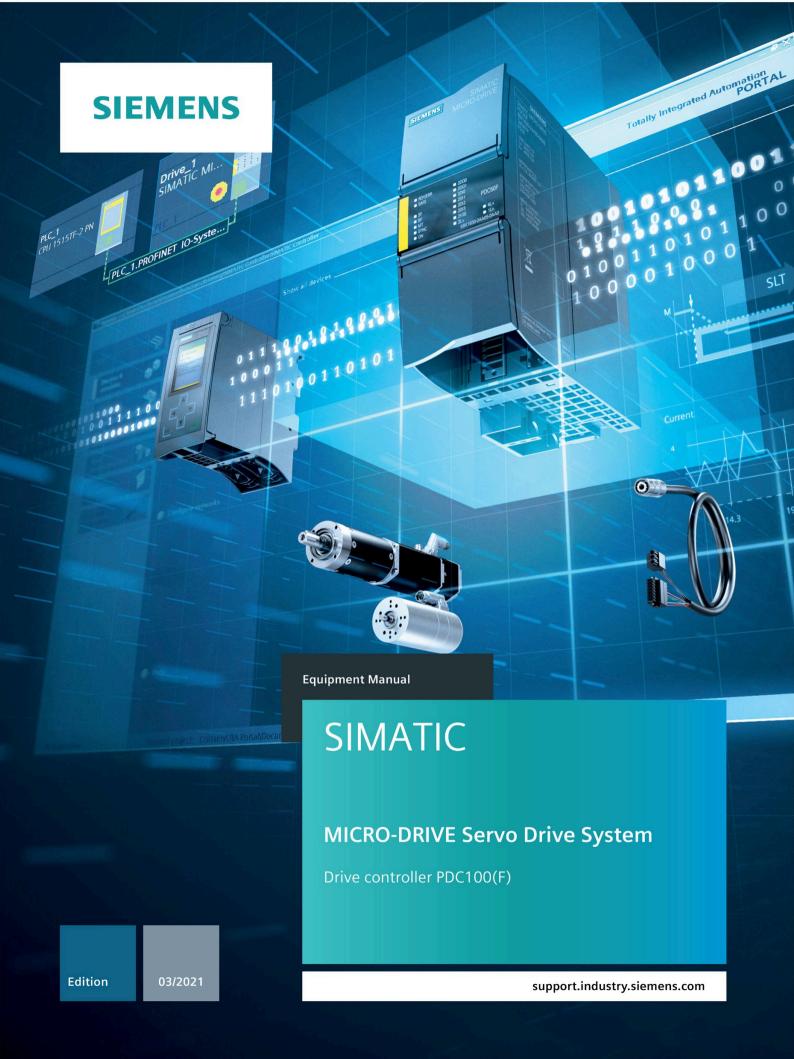

# **SIEMENS**

| SIEMENS          | Preface                                                     |   |  |
|------------------|-------------------------------------------------------------|---|--|
|                  | Documentation guide                                         | 1 |  |
| SIMATIC          | Product overview                                            | 2 |  |
| MICRO-DRIVE      | Connecting                                                  | 3 |  |
| PDC100(F)        | Alarms, diagnostics, error<br>messages and system<br>events | 4 |  |
| Equipment Manual | Technical specifications                                    | 5 |  |
|                  | Response times                                              | Α |  |
|                  | Dimension drawing                                           | В |  |

#### Legal information

#### Warning notice system

This manual contains notices you have to observe in order to ensure your personal safety, as well as to prevent damage to property. The notices referring to your personal safety are highlighted in the manual by a safety alert symbol, notices referring only to property damage have no safety alert symbol. These notices shown below are graded according to the degree of danger.

#### DANGER

indicates that death or severe personal injury will result if proper precautions are not taken.

#### **A**WARNING

indicates that death or severe personal injury may result if proper precautions are not taken.

## **A**CAUTION

indicates that minor personal injury can result if proper precautions are not taken.

#### NOTICE

indicates that property damage can result if proper precautions are not taken.

If more than one degree of danger is present, the warning notice representing the highest degree of danger will be used. A notice warning of injury to persons with a safety alert symbol may also include a warning relating to property damage.

#### **Qualified Personnel**

The product/system described in this documentation may be operated only by **personnel qualified** for the specific task in accordance with the relevant documentation, in particular its warning notices and safety instructions. Qualified personnel are those who, based on their training and experience, are capable of identifying risks and avoiding potential hazards when working with these products/systems.

#### **Proper use of Siemens products**

Note the following:

#### **A**WARNING

Siemens products may only be used for the applications described in the catalog and in the relevant technical documentation. If products and components from other manufacturers are used, these must be recommended or approved by Siemens. Proper transport, storage, installation, assembly, commissioning, operation and maintenance are required to ensure that the products operate safely and without any problems. The permissible ambient conditions must be complied with. The information in the relevant documentation must be observed.

#### Trademarks

All names identified by <sup>®</sup> are registered trademarks of Siemens AG. The remaining trademarks in this publication may be trademarks whose use by third parties for their own purposes could violate the rights of the owner.

#### **Disclaimer of Liability**

We have reviewed the contents of this publication to ensure consistency with the hardware and software described. Since variance cannot be precluded entirely, we cannot guarantee full consistency. However, the information in this publication is reviewed regularly and any necessary corrections are included in subsequent editions.

## **Preface**

#### Purpose of the documentation

This manual supplements the system manual SIMATIC MICRO-DRIVE Drive controller PDC (<a href="https://support.industry.siemens.com/cs/ww/en/view/109774126">https://support.industry.siemens.com/cs/ww/en/view/109774126</a>). The manual contains a compact description of the device-specific information. The system-related functions are described in the system manual. All system-spanning functions are described in the function manuals.

The information provided in this manual and the system manual enables you to commission the PDC100(F) drive controller.

#### Conventions

The statements made in this manual for the PDC100 drive controller also apply to the fail-safe variant PDC100F. Any differences are noted at the respective location.

The currents specified in this document with unit "A" correspond to the torque-generating current. Due to internal scaling, this value accurately corresponds to the peak value of the alternating change.

To distinguish, the effective values are marked with "Aeff".

STEP 7: In this documentation "STEP 7" is used as a synonym for all versions of the configuration and programming software "STEP 7 (TIA Portal)".

Please also observe notes marked as follows:

#### Note

A note contains important information on the product described in the documentation, on the handling of the product or on the section of the documentation to which particular attention should be paid.

#### Recycling and disposal

For environmentally friendly recycling and disposal of your old equipment, contact a certified electronic waste disposal company and dispose of the equipment according to the applicable regulations in your country.

Siemens provides products and solutions with industrial security functions that support the secure operation of plants, systems, machines and networks.

In order to protect plants, systems, machines and networks against cyber threats, it is necessary to implement – and continuously maintain – a holistic, state-of-the-art industrial security concept. Siemens' products and solutions constitute one element of such a concept.

Customers are responsible for preventing unauthorized access to their plants, systems, machines and networks. Such systems, machines and components should only be connected to an enterprise network or the internet if and to the extent such a connection is necessary and only when appropriate security measures (e.g. firewalls and/or network segmentation) are in place.

For additional information on industrial security measures that may be implemented, please visit (https://www.siemens.com/industrialsecurity).

Siemens' products and solutions undergo continuous development to make them more secure. Siemens strongly recommends that product updates are applied as soon as they are available and that the latest product versions are used. Use of product versions that are no longer supported, and failure to apply the latest updates may increase customers' exposure to cyber threats.

To stay informed about product updates, subscribe to the Siemens Industrial Security RSS Feed visit (https://www.siemens.com/industrialsecurity).

#### **Siemens Industry Online Support**

You can find current information on the following topics quickly and easily here:

#### Product support

All the information and extensive know-how on your product, technical specifications, FAQs, certificates, downloads, and manuals.

#### Application examples

Tools and examples to solve your automation tasks – as well as function blocks, performance information and videos.

#### Services

Information about Industry Services, Field Services, Technical Support, spare parts and training offers.

#### Forums

For answers and solutions concerning automation technology.

#### mySupport

Your personal working area in Industry Online Support for messages, support queries, and configurable documents.

This information is provided by the Siemens Industry Online Support in the Internet (<a href="https://support.industry.siemens.com">https://support.industry.siemens.com</a>).

## **Industry Mall**

The Industry Mall is the catalog and order system of Siemens AG for automation and drive solutions on the basis of Totally Integrated Automation (TIA) and Totally Integrated Power (TIP).

You can find catalogs for all automation and drive products on the Internet (https://mall.industry.siemens.com) and in the Information and Download Center.

## **Table of contents**

|   | Preface.            |                                                       | 3  |  |  |
|---|---------------------|-------------------------------------------------------|----|--|--|
| 1 | Documentation guide |                                                       |    |  |  |
| 2 | Product             | t overview                                            | 11 |  |  |
|   | 2.1                 | Area of application of the PDC drive controller       | 11 |  |  |
|   | 2.2                 | Properties                                            | 12 |  |  |
|   | 2.3                 | Power supply                                          | 16 |  |  |
|   | 2.4                 | Calculating the overload capability of the power unit | 18 |  |  |
| 3 | Connect             | ting                                                  | 19 |  |  |
|   | 3.1                 | Terminal assignment                                   | 19 |  |  |
|   | 3.2                 | Schematic circuit diagram                             | 22 |  |  |
|   | 3.3                 | Connecting the supply voltages                        | 23 |  |  |
|   | 3.4                 | Connecting the motor                                  | 26 |  |  |
|   | 3.5                 | Connecting an external braking resistor               | 28 |  |  |
| 4 | Alarms,             | , diagnostics, error messages and system events       | 30 |  |  |
|   | 4.1                 | Status and error display                              | 30 |  |  |
| 5 | Technica            | cal specifications                                    | 32 |  |  |
|   | 5.1                 | Technical specifications                              | 32 |  |  |
|   | 5.2                 | Drive controller derating                             | 35 |  |  |
| Α | Respons             | se times                                              | 37 |  |  |
| D | Dimension drawing   |                                                       |    |  |  |

Documentation guide

The documentation for the MICRO-DRIVE servo drive system is arranged into three areas. This arrangement enables you to access the specific content you require.

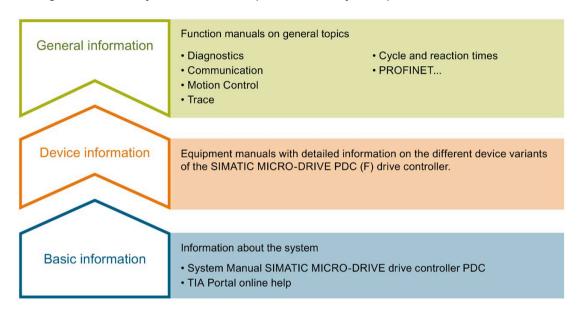

#### **Basic information**

The system manual describes in detail the configuration, installation, wiring and commissioning of the PDC drive controller. The STEP 7 online help supports you in the configuration and programming.

#### **Device information**

The manual contains a compact description of the device-specific information, such as properties, interfaces, wiring diagrams, display and operator controls and technical specifications.

#### **General information**

The function manuals contain detailed descriptions on general topics regarding the MICRO-DRIVE servo drive system and SIMATIC S7-1500 automation system, such as diagnostics, communication, Motion Control, Web server and OPC UA.

You can download the documentation free of charge from the Internet (https://support.industry.siemens.com/cs/ww/en/ps/25460).

#### **SIMATIC S7-1500**

You can download general information about the SIMATIC S7-1500/ET 200MP systems free of charge from the Internet (https://support.industry.siemens.com/cs/ww/en/view/109742691).

Changes and supplements to the manuals are documented in a Product Information. You can download the Product Information free of charge from the Internet (https://support.industry.siemens.com/cs/us/en/view/68052815).

#### **SIMATIC S7-1200**

The system manual S7-1200 Programmable Controller (https://support.industry.sigmons.com/ss/ww//np/viow/100

(https://support.industry.siemens.com/cs/ww/en/view/109741593) provides information on the entire S7-1200 product family. In addition to the system manual, the S7-1200 Easy Book provides a general overview of the capabilities of the S7-1200 family. You can download or view the electronic manuals on the Siemens Industry Online Support (https://support.industry.siemens.com) website.

The Update to the S7-1200 System Manual

(https://support.industry.siemens.com/cs/ww/en/view/109743003) contains updates to the system manual "SIMATIC S7-1200 Programmable Controller" that occurred after its publication.

#### "mySupport"

With "mySupport", your personal workspace, you make the best out of your Industry Online Support.

In "mySupport", you can save filters, favorites and tags, request CAx data and compile your personal library in the Documentation area. In addition, your data is already filled out in support requests and you can get an overview of your current requests at any time.

You must register once to use the full functionality of "mySupport".

You can find "mySupport" on the Internet (https://support.industry.siemens.com/My/ww/en).

#### "mySupport" - Documentation

In the Documentation area of "mySupport", you have the possibility to combine complete manuals or parts of them to make your own manual.

You can export the manual in PDF format or in an editable format.

You can find "mySupport" - Documentation on the Internet (https://support.industry.siemens.com/My/ww/en/documentation).

#### "mySupport" - CAx data

In the CAx data area of "mySupport", you can access the latest product data for your CAx or CAe system.

You configure your own download package with a few clicks.

In doing so you can select:

- Product images, 2D dimension drawings, 3D models, internal circuit diagrams, EPLAN macro files
- Manuals, characteristics, operating manuals, certificates
- · Product master data

You can find "mySupport" - CAx data on the Internet (https://support.industry.siemens.com/my/ww/en/CAxOnline).

## **Application examples**

The application examples support you with various tools and examples for solving your automation tasks. Solutions are shown in interplay with multiple components in the system - separated from the focus on individual products.

You will find the application examples on the Internet (https://support.industry.siemens.com/sc/ww/en/sc/2054).

#### **TIA Selection Tool**

With the TIA Selection Tool, you can select, configure and order devices for Totally Integrated Automation (TIA).

This tool is the successor of the SIMATIC Selection Tool and combines the known configurators for automation technology into one tool.

An integral component of the TIA Selection Tool is the calculation tool for the design and component selection of the SIMATIC MICRO-DRIVE drive system.

With the TIA Selection Tool, you can generate a complete order list from your product selection or product configuration.

You can find the TIA Selection Tool on the Internet (<a href="https://new.siemens.com/global/en/product-services/automation/topics/tia/tia-selection-tool.html">https://new.siemens.com/global/en/product-services/automation/topics/tia/tia-selection-tool.html</a>).

#### **SIMATIC Automation Tool**

You can use the SIMATIC Automation Tool to perform commissioning and maintenance activities simultaneously on various SIMATIC S7 stations and PROFINET devices as a bulk operation independent of the TIA Portal. For example:

- Searching of the network and creation of a table showing the accessible devices in the network.
- Flashing of device LEDs or HMI displays to locate a device
- Loading addresses (IP, subnet, gateway) to a device
- Downloading of the PROFINET name (station name) to a device
- Resetting of devices to factory settings (resetting interface parameters)
- · Downloading of a firmware update to a device

You can find the SIMATIC Automation Tool on the Internet (https://support.industry.siemens.com/cs/ww/en/view/98161300).

#### **PRONETA**

SIEMENS PRONETA (PROFINET network analysis) allows you to analyze the plant network during commissioning. PRONETA features two core functions:

- The topology overview automatically scans the PROFINET and all connected components.
- PRONETA also scans: configuration of the station name, IP subnet mask and identification and maintenance data (I&M1..3)

You can find SIEMENS PRONETA on the Internet (https://support.industry.siemens.com/cs/ww/en/view/67460624).

Product overview 2

## 2.1 Area of application of the PDC drive controller

#### Areas of application

You can use the SIMATIC MICRO-DRIVE drive system in different industry sectors that require powerful positioning drives. SIMATIC MICRO-DRIVE has proven to be an ideal drive in numerous applications. The system excels in dynamic positioning tasks in production and manufacturing and in innovative application areas.

Examples of applications:

- · Packaging machines
- Automatic assembly machines
- Metal forming machines
- · Printing and labeling machines
- Winders/unwinders, e.g. in the textile, packing and printing industries and in electronics manufacturing
- Driving of shuttles for storage and retrieval machines and storage rack systems
- Automated guided vehicle systems (battery operation)
- Medical applications such as safe movement of MRI tables and exact automated alignment of ceiling-mounted X-ray devices.

## 2.2 Properties

#### **Article number**

| Drive controller PDC100  | 6BK1 630-1AA10-0AA0 |
|--------------------------|---------------------|
| Drive controller PDC100F | 6BK1 630-2AA10-0AA0 |

#### View of the device

The figure below shows the PDC100 drive controller.

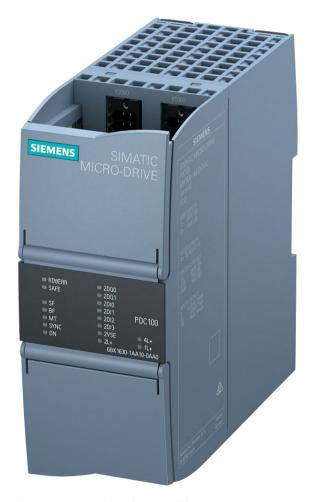

Figure 2-1 Product image of the PDC100

The fail-safe variant PDC100F has yellow enclosure markings as well as yellow plug-in connectors.

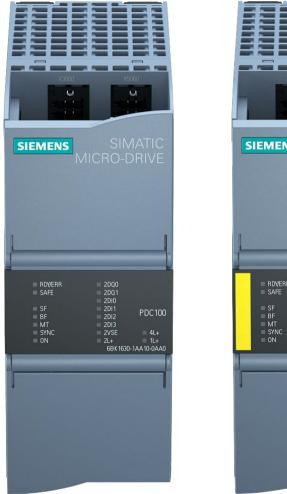

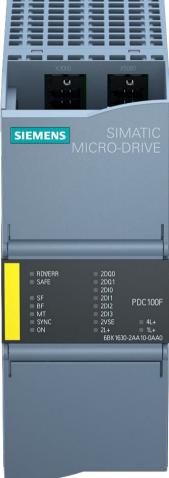

Figure 2-2 View of PDC100/PDC100F

## 2.2 Properties

## **Properties**

The PDC100 has the following technical properties:

| Property                                        | Description                                                                                                    | Additional information                                                                                                |
|-------------------------------------------------|----------------------------------------------------------------------------------------------------|----------------------------------------------------------------------------------------------------|
| Control of EC motors                            | The PDC100(F) is a motor controller for single-phase and three-phase motors (DC/EC) with supply voltages to 48 V DC and permanent magnets.                                                                                                    | Section Connecting the motor (Page 26). Technical specifications (Page 32) section.                                   |
| Use in protective extra low voltage             | Supply voltage:                                                                                                    |                                                                                                    |
| range < 42.4 V/60 V (SELV/PELV):                | • 24 V DC for the logic unit (1L+, 2L+)                                                                                                    |                                                                                                    |
|                                                 | • 24 V DC to 48 V DC for the power unit (4L+)                                                                                                    |                                                                                                    |
|                                                 | Maximum voltage of the power supply units under fault conditions:                                                                                                    |                                                                                                    |
|                                                 | • < 42.4 V DC for the logic unit (1L+, 2L+)                                                                                                    |                                                                                                    |
|                                                 | • < 60 V DC for the power unit (4L+)                                                                                                    |                                                                                                    |
| Current/Power                                   | Output phase current for an EC motor:  • Horizontal/vertical installation:  – Nominal 2.2 A or 1.56 Aeff  – Maximum 3.3 A or 2.33 Aeff                                                                                                    |                                                                                                    |
|                                                 | Output phase current for a DC motor:                                                                                                    |                                                                                                    |
|                                                 | Horizontal/vertical installation:     Nominal 2.2 A     Maximum 3.3 A                                                                                                    |                                                                                                    |
|                                                 | Typical power output with 48 V supply:                                                                                                    |                                                                                                    |
|                                                 | Horizontal/vertical installation:                                                                                                    |                                                                                                    |
|                                                 | – Nominal 100 W                                                                                                    |                                                                                                    |
|                                                 | – Maximum 150 W                                                                                                    |                                                                                                    |
| Braking resistor (internal)                     | The PDC100(F) drive controllers have an internal braking resistor with ≤ 30 J/min to absorb the regenerative energy of the motor.                                                                                                    | System Manual SIMATIC MICRO-DRIVE drive controller PDC (https://support.industry.siemens.com/cs/ww/en/view/109774126) |
|                                                 | To use the internal braking resistor, terminals 4R+ and 4R- must remain unconnected.                                                                                                    |                                                                                                    |
| Connection of external braking resistor (X5050) | Recommended value 2.25 ohms8 ohms                                                                                                    |                                                                                                    |
|                                                 | WARNING                                                                                                    |                                                                                                    |
|                                                 | Damage to braking resistor - Risk of fire! You must implement fire prevention measures for the external braking resistor (e.g. fire protection housing, temperature fuse). The externally connected braking resistor cannot drop below a value of 2.25 ohms, including all tolerances. |                                                                                                    |
|                                                 | See section Connecting an external braking resistor (Page 28)                                                                                                    |                                                                                                    |

| Property                                                        | Description                                                                                                 | Additional information                                                                                                |
|-----------------------------------------------------------------|----------------------------------------------------------------------------------------------------|----------------------------------------------------------------------------------------------------|
| Hardware STO                                                    | Safety function "Hardware STO" (Safe<br>Torque Off) Safe torque off via onboard<br>terminal (STO+ and STO-) |                                                                                                    |
| PROFINET                                                        |                                                                                                    |                                                                                                    |
| PROFINET interface with two ports (X2050 Port 1, X2060 Port 2). | You connect PROFINET IO via the RJ45 bus connector.                                                         | System Manual SIMATIC MICRO-DRIVE drive controller PDC (https://support.industry.siemens.com/cs/ww/en/view/109774126) |

## The PDC100F has the additional technical properties:

| Property                    | Description                                                                                                    | Additional information                                                                         |
|-----------------------------|----------------------------------------------------------------------------------------------------|------------------------------------------------------------------------------------------------|
| PROFIsafe                   | Fail-safe communication via PROFINET for controlling and evaluating the safety functions of the drive controller. | System Manual SIMATIC MICRO-DRIVE drive controller PDC (https://support.industry.siemens.com/c |
| STO (Safe Torque Off)       | Stop function for safe torque shutdown according to stop category 0 according to EN 60204-1                       | s/ww/en/view/109774126)                                                                        |
| SS1 (Safe Stop 1)           | Stop function according to Stop Category 1 according to EN 60204-1 (timemonitored)                                |                                                                                                |
| SSM (Safe Speed Monitor)    | Safety speed monitoring according to IEC/EN 61800-5-2                                                             |                                                                                                |
| SLS (Safely Limited Speed)  | Safely limited speed according to IEC/EN 61800-5-2                                                                |                                                                                                |
| Safely-Limited Torque (SLT) | Safely limited torque according to IEC/EN 61800-5-2                                                               |                                                                                                |

#### Accessories

You can find information on the topic of "Accessories/spare parts" in the System Manual SIMATIC MICRO-DRIVE Drive controller PDC (https://support.industry.siemens.com/cs/ww/en/view/109774126).

2.3 Power supply

## 2.3 Power supply

#### Infeed points

You supply the PDC at the logic unit (1L+, 2L+) and power unit (4L+) infeed points with the following voltages:

Table 2-1 Supply voltage of PDC

| Infeed point           | Nominal supply<br>voltage | Static supply<br>voltage           | Dynamic supply<br>voltage                                                                                       | Maximum voltage<br>under fault condi-<br>tions (power supply)<br>for maintaining<br>electrical and func-<br>tional safety | Fusing                                                                                                    |
|------------------------|---------------------------|------------------------------------|----------------------------------------------------------------------------------------------------|----------------------------------------------------------------------------------------------------|----------------------------------------------------------------------------------------------------|
| Logic unit<br>1L+, 2L+ | 24 V DC                   | 20.4 to 28.8 V                     | 18.5 to 30.2 V<br>Non-periodic over-<br>voltage max. 35 V<br>for max. 500 ms<br>with a recovery<br>time of 50 s | Max. 42.4 V                                                                                                    | Internal fusible link, not<br>replaceable by user.<br>Fusing on installation<br>side necessary for<br>through-wiring! |
| Power unit<br>4L+      | 24 to 48 V DC             | 18.5 to<br>50.4 V DC <sup>1)</sup> | 18.5 to 50.4 V DC <sup>1)</sup>                                                                                 | Max. 60 V                                                                                                    | Two-pole miniature circuit breaker                                                                                    |

(https://support.industry.siemens.com/cs/ww/en/view/109774126).

<sup>1)</sup> When energy recovery is activated, a supply voltage above 50.4 V DC (maximum value 56.6 V) is also permitted. Use a suitable bi-directional supply to ensure that the voltage at 4L+ never exceeds 60 V DC during operation or under fault conditions. It is essential that you observe the information on recovery in the section "Energy recovery" in the system manual SIMATIC MICRO-DRIVE Drive controller PDC

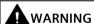

Use separate power supply units to supply the logic unit and the power unit or a filter between the shared power supply unit and the power supply.

#### Power supply for the power unit

You must feed the power supply for the power unit via terminals 4L+ and 4M at the X5050 interface (Figure 3-1 Connections of PDC100(F) drive controller with pin assignment (Page 19)).

#### NOTICE

A two-pole miniature circuit breaker (2P, 240 V AC, tripping characteristic C, rated current 3 A, EN 60947-2) according to UL category DIVQ (UL 498) must be inserted in the 4L+ and 4M feed line.

You can find the article numbers of the miniature circuit breakers to be used in the section "Accessories/Spare parts" in the System Manual SIMATIC MICRO-DRIVE Drive controller PDC (https://support.industry.siemens.com/cs/ww/en/view/109774126).

The miniature circuit breaker must be implemented with two poles even when using PELV.

In order for the DC link capacitors to be charged slowly when 4L+ is switched on, we recommend a primary-switched electronic power supply with current limitation. Only the required miniature circuit breaker has to be installed between the power supply and PDC, and not an operational switch.

If 4L+ is switched on via a suitable miniature circuit breaker, the following characteristic values result:

Peak current: < 150 A</li>

Half value stream width: < 300 μs</li>

#### NOTICE

The 4L+ input has no switch-on current limitation. Do not connect the terminals while live. This must also be observed for any upstream switching devices or miniature circuit breakers.

If, for operational reasons, the supply of 4L+ must be switched, we recommend implementing an pre-charging input circuit on the installation side. After pre-charging is finished, the pre-charging resistor must be bypassed by a suitable circuit before normal operation is started.

Key data for the dimensioning:

- Zero-signal current consumption 4L+: Approx. 10 mA (PDC not in operation)
- Internal DC link capacitance: 1100 μF +/-20%
- Pre-charging resistor is rated for 50.4 V or for maximum voltage under fault conditions of power supply ≤60 V
- The power of the pre-charging resistor must be rated for continuous power (voltage at the pre-charging resistor is constantly equal to the maximum power supply voltage) or appropriate measures must be taken to protect against overtemperature/overload.

#### 2.4 Calculating the overload capability of the power unit

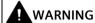

#### Operation above the voltage setting range

Under the given application conditions, ensure that the motor is not operated above the voltage setting range by selecting the appropriate motor and gear unit; otherwise, the DC-link voltage can increase above 60 V DC with inactive control.

#### Reference

Note the detailed information on the power supply in the System Manual SIMATIC MICRO-DRIVE Drive controller PDC

(https://support.industry.siemens.com/cs/ww/en/view/109774126).

## 2.4 Calculating the overload capability of the power unit

The following table shows the relationship between overload and recovery of the power unit.

#### Calculation

Table 2-2 Relationship between overload and recovery of the power unit

|                                                    | PDC100(F)           |
|----------------------------------------------------|---------------------|
| Rated power unit current (r0208)                   | 2.2 A or 1.56 Aeff  |
| Peak power unit current (r0209)                    | 3.3 A or 2.33 Aeff  |
| Duration of overload (with peak current r0209)     | 3 s                 |
| Duration of recovery (with Irecovery)              | 17 s                |
| Reduced current Irecovery (recovery of power unit) | 1.94 A or 1.37 Aeff |
| Irecovery referenced to rated current (r0208)      | 88%                 |

#### Reference

Note the detailed information on overload protection in the System Manual SIMATIC MICRO-DRIVE Drive controller PDC

(https://support.industry.siemens.com/cs/ww/en/view/109774126).

Connecting

## 3.1 Terminal assignment

#### Connection options on the PDC100

The figure below shows the connection options on the PDC100(F) drive controller.

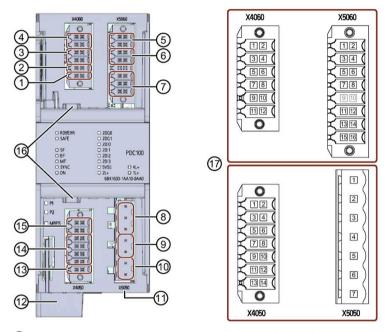

- ① Reference potential digital inputs/outputs (X4060)
- 2 digital outputs (X4060)
- 3 4 digital inputs (X4060)
- 4 Supply of inputs/outputs (X4060)
- (5) Logic supply of PDC (X5060)
- 6 Hardware STO (X5060)
- SSI absolute encoder (X5060)
- 8 Motor phases (X5050)
- External braking resistor (X5050)
- Power supply of power unit (X5050)
- (1) Connection for grounding strap of the functional ground, covered, access from below
- 2 PROFINET Port 1 (X2050) and Port 2 (X2060), covered, access from below
- Reference potential of encoder/Hall sensor supply (X4050)
- (14) Incremental encoder (X4050)
- (15) Hall sensor (X4050)
- (b) Wiring duct for connection cables, e.g. connection cable for motor brake
- Pin assignment

Figure 3-1 Connections of PDC100(F) drive controller with pin assignment

#### 3.1 Terminal assignment

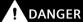

Hazardous Voltage

Can Cause Death, Serious Injury, or Property Damage.

Hazardous electrical voltage can cause electric shock, burns and property damage.

Disconnect the system and devices from the supply before commencing work.

#### References

Note the detailed information on selection of the installation location, mounting position, ambient temperature, minimum clearances, etc. in the System Manual SIMATIC MICRO-DRIVE Drive controller PDC (https://support.industry.siemens.com/cs/ww/en/view/109774126).

You can also find information on the topic of "Accessories/spare parts" in the System Manual SIMATIC MICRO-DRIVE Drive controller PDC.

The SIMATIC MICRO-DRIVE drive system is compatible with motors (Dunkermotoren, ebmpapst) and connecting cables (Harting, KnorrTec) of proven product partners of Siemens. This allows you to optimally combine suitable products from proven product partners for your individual application. You can find more information about the Siemens Product Partner Program on the Internet (<a href="https://new.siemens.com/global/en/company/topic-areas/partners/product-partners-industry.html">https://new.siemens.com/global/en/company/topic-areas/partners-industry.html</a>).

## Interfaces, cable lengths and cable types

The following cable lengths and cable types are permitted for the interfaces.

| Plug-in connector | Function                                                          | Maximum cable length | Cable type                                                         | Cable cross-sections                                                                            |
|-------------------|-------------------------------------------------------------------|----------------------|--------------------------------------------------------------------|-------------------------------------------------------------------------------------------------|
| X100              | Functional ground                                                 | 0.1 m                | Grounding strap                                                    | ≥ 4 mm <sup>2</sup>                                                                             |
| X2050             | PROFINET Port 1                                                   | 100 m                | Shielded cable, 2 x twisted pair, Cat 5                            | -                                                                                               |
| X2060             | PROFINET Port 2                                                   | 100 m                | Shielded cable, 2 x twisted pair, Cat 5                            | -                                                                                               |
| X4050             | Incremental encoder signals and supply                            | 10 m                 | Shielded For differential wiring, one twisted pair per signal pair | Solid and stranded supply cable:  AWG*: 23 to 16 or 0.25 mm <sup>2</sup> to 1.5 mm <sup>2</sup> |
|                   | Hall sensor signals and supply                                    | 10 m                 | Shielded                                                           |                                                                                                 |
|                   | Encoder and Hall<br>interface with "All-<br>in-one" plug-in cable | 10 m                 | Shielded in "All-in-one" plug-in cable                             |                                                                                                 |

| Plug-in connector | Function                                           | Maximum cable length | Cable type                                                   | Cable cross-sections                                                                                                    |
|-------------------|----------------------------------------------------|----------------------|--------------------------------------------------------------|----------------------------------------------------------------------------------------------------|
| X4060             | I/O, inputs and outputs                            | 20 m                 | <ul><li>&lt; 2 m unshielded</li><li>≥ 2 m shielded</li></ul> | Solid and stranded sup-<br>ply cable:<br>AWG*: 22 to 16 or                                                                                               |
|                   | Supply of inputs/outputs                           | 20 m                 | <ul><li>&lt; 2 m unshielded</li><li>≥ 2 m shielded</li></ul> | 0.34 mm <sup>2</sup> to 1.5 mm <sup>2</sup><br>For through-wiring for<br>maximum permissible<br>terminal currents, use<br>AWG* 16 or 1.5 mm <sup>2</sup> |
| X5050             | Power supply of power unit (4L+, 4M)               | 20 m                 | <ul><li>&lt; 2 m unshielded</li><li>≥ 2 m shielded</li></ul> | Solid and stranded<br>supply cable:<br>AWG*: 20 to 14 or<br>0.5 mm² to 2.5 mm²                                                                           |
|                   | Connection of external braking resistor (4R+, 4R-) | 2 m                  | Unshielded                                                   | Solid and stranded supply cable: AWG*: 18 to 16 or 1.0 mm² to 1.5 mm²                                                                                    |
|                   | Motor phases                                       | 10 m                 | <ul><li>&lt; 2 m unshielded</li><li>≥ 2 m shielded</li></ul> | Solid and stranded supply cable: AWG*: 18 to 14 or 1.0 mm² to 2.5 mm²                                                                                    |
|                   | Motor phases with<br>"All-in-one" plug-in<br>cable | 10 m                 | Shielded in "All-in-one" pl                                  | ug-in cable                                                                                                    |
| X5060             | Logic supply PDC<br>(1L+, 1M)                      | 20 m                 | <ul><li>&lt; 2 m unshielded</li><li>≥ 2 m shielded</li></ul> | Solid and stranded supply cable:  AWG*: 20 to 16 or                                                                                                    |
|                   | Safe Torque Off                                    | 20 m                 | <ul><li>&lt; 2 m unshielded</li><li>≥ 2 m shielded</li></ul> | 0.5 mm <sup>2</sup> to 1.5 mm <sup>2</sup> For through-wiring for maximum permissible terminal currents, use AWG* 16 or 1.5 mm <sup>2</sup> .            |
|                   | SSI interface                                      | 20 m                 | Shielded, one twisted pair per signal pair                   | Solid and stranded supply cable: AWG*: 23 to 16 or 0.25 mm² to 1.5 mm²                                                                                   |

<sup>\*</sup> American Wire Gauge

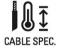

Note that connected mains lines must be designed according to the expected minimum and maximum ambient temperature.

For the temperature increase at the terminal point, take into account an extra 20  $^{\circ}$ C as compared to the ambient temperature.

#### Installing/removing the connection plug

#### Installing the connection plug

Insert all plugs into the plug-in connector as far as they will go. In the case of possible vibration load, fasten the connectors to the PDC with the captive screws.

#### Removing the connection plug

Loosen the screwed connections of the connectors. Remove the connectors.

## 3.2 Schematic circuit diagram

The following figure shows the block diagram of the PDC100 drive controller.

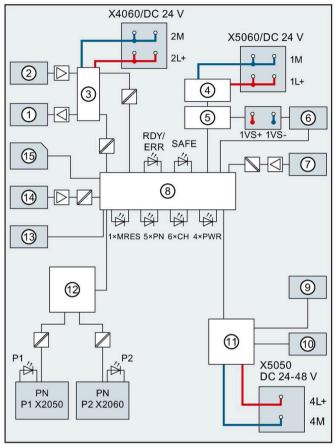

| _   |                                                                                                    |                          | <u>-</u> _                                          |
|-----|----------------------------------------------------------------------------------------------------|--------------------------|-----------------------------------------------------|
| 1   | X4060:<br>Connection for digital outputs                                                                          | X4060<br>24 V DC         | Infeed of supply voltage for digital inputs/outputs |
| 2   | X4060:<br>Connection for digital inputs                                                                           | X5060<br>24 V DC         | Infeed of supply voltage for logic unit             |
| 3   | Supply for digital inputs/outputs                                                                                 | X5050<br>24 -<br>48 V DC | Infeed of supply voltage for power unit             |
| 4   | Supply for logic unit                                                                                             | PN P1<br>X2050           | PROFINET interface Port 1                           |
| (5) | EMC filter, current limitation                                                                                    | PN P2<br>X2060           | PROFINET interface Port 2                           |
| 6   | X5060: SSI encoder connection                                                                                     | xL+                      | Supply voltage                                      |
| 7   | X5060: Hardware STO input                                                                                         | xM                       | Ground                                              |
| 8   | Microcontroller unit, consisting of<br>drive controller, diagnostics control-<br>ler and communication controller | RDY/<br>ERR              | PDC status LED (green/red)                          |
| 9   | X5050:<br>Motor phases                                                                                            | SAFE                     | Safety function status LED (yellow)                 |
|     |                                                                                                    |                          |                                                     |

3.3 Connecting the supply voltages

① X5050: MRES Service button LED Connection for external braking resis-PΝ PROFINET status display LEDs ① Supply for power unit (12) 2-port switch CHx Input/output LEDs (13) Service button **PWR** Supply voltage LEDs (14) X4050: Rotational speed acquisition (Hall sensor, incremental encoder) (5) microSD memory card

Figure 3-2 Block diagram of the PDC100(F)

## 3.3 Connecting the supply voltages

#### Introduction

You connect the 24 V DC supply voltage for the PDC logic unit and the inputs/outputs to terminal connectors X5060 (1L+ and 1M) and X4060 (2L+ and 2M). Pins 3/4 (2L+) and Pins 1/2 (2M) of interface X4060 are electrically connected to one another. If you connect the supply voltage to Pin 3 (2L+) and Pin 1 (2M), you can use terminals 4 (2L+) and 2 (2M) to loop through the potential to Pins 3 (1L+) and 1 (1M) of interface X5060.

You connect the 24 V DC to 48 V DC supply voltage for the power unit to connector X5050 (4L+ and 4M).

#### Requirements

- Only wire the connection plug when the supply voltage is turned off.
- Observe the rules and regulations on operation described in the System Manual SIMATIC MICRO-DRIVE Drive controller PDC (https://support.industry.siemens.com/cs/ww/en/view/109774126).
- Observe the rules and regulations described in section Product overview (Page 11).

#### Required tool

Screwdriver (recommended):

- For double-level terminal connector, size 0.4 x 2.5 mm
- For single-level terminal connector, size 0.6 x 3.5 mm

#### 3.3 Connecting the supply voltages

#### Connection of supply voltages for the PDC logic unit and the inputs/outputs (24 V DC)

• Pin assignment: Interface X4060 for supply voltage of inputs/outputs

Table 3-1 Pin assignment: Interface X4060 for supply voltage of inputs/outputs

| Pin | Designation | Function                                        | Pin | Designation | Function                                        |
|-----|-------------|-------------------------------------------------|-----|-------------|-------------------------------------------------|
| 1   | 2M          | Reference potential of supply of inputs/outputs | 2   | 2M          | Reference potential of supply of inputs/outputs |
| 3   | 2L+         | Supply of in-<br>puts/outputs                   | 4   | 2L+         | Supply of in-<br>puts/outputs                   |

Pin assignment: Interface X5060 for supply voltage of logic supply of PDC

Table 3-2 Pin assignment: Interface X5060 for supply voltage of logic supply of PDC

| Pin | Designation | Function                                         | Pin | Designation | Function                                         |
|-----|-------------|--------------------------------------------------|-----|-------------|--------------------------------------------------|
| 1   | 1M          | Reference potential<br>of logic supply of<br>PDC | 2   | 1M          | Reference potential<br>of logic supply of<br>PDC |
| 3   | 1L+         | Logic supply of PDC                              | 4   | 1L+         | Logic supply of PDC                              |

The logic supply voltages 1L+, 2L+ with associated ground potentials 1M, 2M are electrically isolated from one another.

#### Connection of supply voltage for the power unit (24 V DC to 48 V DC)

The figure below shows the connection of the 24 V DC to 48 V DC supply voltage for the power unit to the interface X5050:

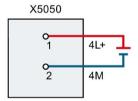

Figure 3-3 Connection of power unit supply

• Pin assignment: Interface X5050 for power supply of power unit

Table 3-3 Pin assignment: Interface X5050 for supply of power unit

| Pin | Designation | Function                                          |
|-----|-------------|---------------------------------------------------|
| 1   | 4L+         | Power supply of power unit                        |
| 2   | 4M          | Reference potential of power supply of power unit |

## Connecting of solid conductors and stranded conductors (stranded wire) with end sleeve

To connect a wire, proceed as follows:

- 1. Strip 8 to 11 mm of insulation from the wires.
- 2. Crimp the stranded conductors with end sleeves.
- 3. Insert the wire into the spring-loaded terminal as far as it will go.
- 4. Push the wired connection plug into the socket of the PDC.
- 5. After connecting, check that the stranded wire or solid conductor cannot be pulled out again.

#### Connecting of conductors: stranded, without end sleeve, unprocessed

To connect a wire without end sleeve, follow these steps:

- 1. Strip 8 to 11 mm of insulation from the wires.
- 2. Press the spring release with the screwdriver, and insert the wire into the spring-loaded terminal as far as it will go.
- 3. Let go of the spring release with the screwdriver.
- 4. Push the wired connection plug into the socket of the PDC.
- 5. After connecting, check that the stranded wire cannot be pulled out again.

#### Disconnecting a cable

Press the spring release as far as it will go with the screwdriver. Remove the wire.

#### Reference

Note the detailed information on the topic "Connecting" in the System Manual SIMATIC MICRO-DRIVE Drive controller PDC

(https://support.industry.siemens.com/cs/ww/en/view/109774126).

3.4 Connecting the motor

## 3.4 Connecting the motor

#### Reference

The SIMATIC MICRO-DRIVE drive system is compatible with motors (Dunkermotoren, ebmpapst) and connecting cables (Harting, KnorrTec) of proven product partners of Siemens. This allows you to optimally combine suitable products from proven product partners for your individual application. You can find more information about the Siemens Product Partner Program on the Internet (<a href="https://new.siemens.com/global/en/company/topic-areas/partners/product-partners-industry.html">https://new.siemens.com/global/en/company/topic-areas/partners/product-partners-industry.html</a>).

#### **Connections for motor phases**

The figure below shows the connection of the motor phases to interface X5050:

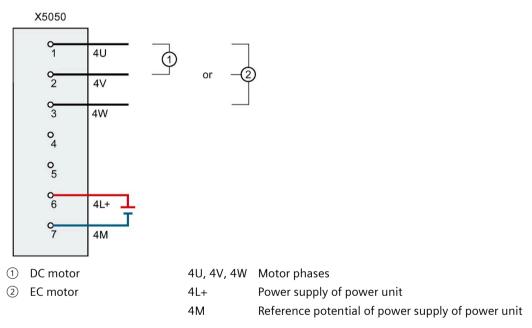

Figure 3-4 Connection of motor phases of DC motors and EC motors

#### Note

A DC motor must be connected to motor phases U and V.

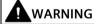

#### Operation above the voltage setting range

Under the given application conditions, ensure that the motor is not operated above the voltage setting range by selecting the appropriate motor and gear unit; otherwise, the DC-link voltage can increase above 60 V DC with inactive control.

## Pin assignment

Interface X5050 for motor phases and power supply of power unit

Table 3-4 Pin assignment: Interface X5050

| Pin | Designation | Function                                                           |
|-----|-------------|--------------------------------------------------------------------|
| 1   | 4U          | Motor phase U or for DC motor + for positive direction of rotation |
| 2   | 4 V         | Motor phase V or for DC motor - for positive direction of rotation |
| 3   | 4W          | Motor phase W                                                      |
|     |             |                                                                    |
| 6   | 4L+         | Power supply of power unit                                         |
| 7   | 4M          | Reference potential of power supply of power unit                  |

#### Reference

Note the detailed information on the topic "Connecting" in the System Manual SIMATIC MICRO-DRIVE Drive controller PDC

(https://support.industry.siemens.com/cs/ww/en/view/109774126).

3.5 Connecting an external braking resistor

## 3.5 Connecting an external braking resistor

#### Connecting an external braking resistor

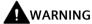

#### Damage to braking resistor - Risk of fire!

You must implement fire prevention measures for the external braking resistor (e.g. fire protection housing, temperature fuse). The externally connected braking resistor cannot drop below a value of 2.25 ohms, including all tolerances.

#### Note

To enable sufficient braking power in all dynamic operating states, a resistance value <8 ohms is recommended.

The figure below shows the connection of an external braking resistor to interface X5050 (and X4060):

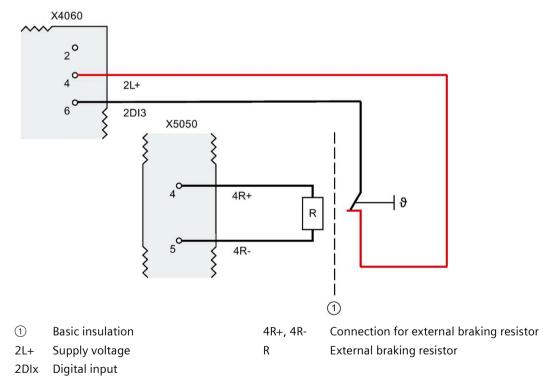

Figure 3-5 Connection of external braking resistor (example)

#### Pin assignment

- Interface X5050 for ext. braking resistor (2-pole)
- Interface X4060, for example, interconnected with external temperature sensor

Table 3-5 Pin assignment: Connecting an external braking resistor

| Pin          | Designation               | Function                                              |  |
|--------------|---------------------------|-------------------------------------------------------|--|
| Interface X5 | 050                       |                                                       |  |
| 1            | 4R+                       | Connection of external braking resistor               |  |
| 2            | 4R-                       |                                                       |  |
| Interface X4 | Interface X4060 (example) |                                                       |  |
| 4            | 2L+                       | For example, interconnected with external temperature |  |
| 6            | 2DI3                      | sensor                                                |  |

#### Reference

Note the detailed information on connection of an external braking resistor in the System Manual SIMATIC MICRO-DRIVE Drive controller PDC (https://support.industry.siemens.com/cs/ww/en/view/109774126).

You can also find information on the topic of "Accessories/spare parts" in the System Manual SIMATIC MICRO-DRIVE Drive controller PDC.

# Alarms, diagnostics, error messages and system events

## 4.1 Status and error display

The PDC has LED displays for indicating the current operating state and the diagnostics status.

The "RDY/ERR" LED indicates the status of the drive state. If the LED is off, the drive is ready for operation. If it is permanently lit green, the drive is running. If the LED flashes red, there is an operating fault.

The "SAFE" LED indicates the status of the Safety Integrated functions.

The LEDs assume different statuses during startup. The displays of the LEDs operate independent of one except during firmware update. The figure below shows the various LED displays on the PDC.

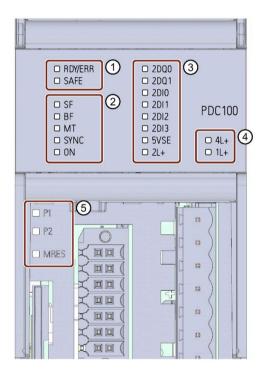

- ① Diagnostic LEDs for the drive controller:
  - RDY/ERR = Drive status
  - SAFE = Safety function status
- 2 Diagnostic LEDs for the PROFINET communication:
  - SF = PROFINET group error
  - BF = PROFINET bus error
  - MT = PROFINET maintenance request
  - SYNC = PROFINET isochronous mode (IRT)
  - ON = PROFINET communication started

- 3 Diagnostic LEDs for the sensor unit:
  - 2DQx/2DIx = Status of digital inputs/outputs
  - 5VSE = Output of supply voltage of motor encoder
  - 2L+ = Infeed of supply voltage for the sensor unit
- 4 Diagnostic LEDs for power unit and logic unit:
  - 4L+ = Infeed of supply voltage of power unit
  - 1L+ = Infeed of supply voltage of logic unit
- 5 Diagnostic LEDs PROFINET ports and service (behind the lower front cover):
  - P1/P2 = Status information of PROFINET port
  - MRES = Service function status

Figure 4-1 LED displays

You can find detailed information and descriptions for the individual fault and alarm messages and the meanings of the LEDs for the status of the drive controller in the System Manual SIMATIC MICRO-DRIVE Drive controller PDC

(https://support.industry.siemens.com/cs/ww/en/view/109774126)

You can find additional information on the topic of "Interrupts" in the STEP 7 online help.

You can find additional information on the topic of "Diagnostics" and "System alarms" in function manual Diagnostics

(https://support.industry.siemens.com/cs/ww/en/view/59192926).

Technical specifications

## 5.1 Technical specifications

The following table shows the technical specifications of the PDC100 (6BK1 630-1AA10-0AA0) and PDC100F(6BK1 630-2AA10-0AA0) as of 10/2019.

You can find a data sheet including daily updated technical specifications on the Internet (<a href="https://support.industry.siemens.com/cs/ww/en/pv/6BK1630-2AA10-0AA0/td?dl=en">https://support.industry.siemens.com/cs/ww/en/pv/6BK1630-2AA10-0AA0/td?dl=en</a>) or (<a href="https://support.industry.siemens.com/cs/ww/en/pv/6BK1630-2AA10-0AA0/td?dl=en">https://support.industry.siemens.com/cs/ww/en/pv/6BK1630-2AA10-0AA0/td?dl=en</a>).

| Article number                                         | 6BK1630-1AA10-0AA0          | 6BK1630-2AA10-0AA0           |
|--------------------------------------------------------|-----------------------------|------------------------------|
| General information                                    |                             |                              |
| Product type designation                               | DC and EC motor controller  |                              |
| HW functional status                                   | FS01                        |                              |
| Product description                                    | Control of DC and EC motors |                              |
| Mean time between failures (MTBF)                      | 100 000 h                   |                              |
| Product function                                       |                             |                              |
| <ul> <li>Isochronous mode</li> </ul>                   | Yes                         |                              |
| Four-quadrant operation                                | Yes                         |                              |
| Speed control with encoder                             | Yes                         |                              |
| Speed control without encoder                          | No                          |                              |
| Safety Functions                                       | Yes; STO                    | Yes; STO, SS1, SLT, SLS, SSM |
| Protection function                                    |                             |                              |
| Undervoltage protection                                | Yes                         |                              |
| Overvoltage protection                                 | Yes                         |                              |
| Overload protection                                    | Yes                         |                              |
| Ground-fault protection                                | Yes                         |                              |
| Short-circuit protection                               | Yes                         |                              |
| Engineering with                                       |                             |                              |
| STEP 7 TIA Portal configurable/integrated from version | V14 SP1                     |                              |
| Installation type/mounting                             |                             |                              |
| Mounting type                                          | 35 mm rail, screw mounting  |                              |
| Type of ventilation                                    | Convection cooling          |                              |
| Supply voltage                                         |                             |                              |
| Design of the power supply                             | DC                          |                              |
| Rated value (DC)                                       | 24 V                        |                              |
| permissible range, lower limit (DC)                    | 19.2 V                      |                              |
| permissible range, upper limit (DC)                    | 28.8 V                      |                              |

| Article number                                 | 6BK1630-1AA10-0AA0            | 6BK1630-2AA10-0AA0     |
|------------------------------------------------|-------------------------------|------------------------|
| Supply voltage of the motor                    |                               |                        |
| Type of motor voltage                          | 24 48 V DC, SELV / PELV       |                        |
| • permissible range, lower limit (DC)          | 19.2 V                        |                        |
| Input current                                  |                               |                        |
| Current consumption for the electronics, max.  | 0.9 A                         |                        |
| Inrush current, max.                           | 1.6 A                         |                        |
| Output current                                 |                               |                        |
| Current output (rated value)                   | 1.56 A                        |                        |
| Output current, max.                           | 2.3 A                         |                        |
| Power loss                                     |                               |                        |
| Power loss, max.                               | 8 W                           |                        |
| Digital inputs                                 |                               |                        |
| Number of digital inputs                       | 4                             |                        |
| Number of safety inputs                        | 1; For STO, antivalent (2-pin | ) - 24 V DC            |
| Input characteristic according to IEC 61131    | Permissible DC leakage curre  | ent (0 signal) to 2 mA |
| Digital outputs                                |                               |                        |
| Type of digital output                         | Source output (PNP, current   | -sourcing)             |
| Number of digital outputs                      | 2                             | -                      |
| Number of safety outputs                       | 0                             |                        |
| Encoder                                        |                               |                        |
| Connectable encoders                           |                               |                        |
| Incremental encoder (symmetrical)              | Yes; Up to 200 kHz            |                        |
| • Incremental encoder (asymmetrical)           | Yes                           |                        |
| Absolute encoder (SSI)                         | Yes; 350 kHz                  |                        |
| Interfaces                                     |                               |                        |
| Number of industrial Ethernet interfaces       | 0                             |                        |
| Number of PROFINET interfaces                  | 2                             |                        |
| Standards, approvals, certificates             |                               |                        |
| CE mark                                        | Yes                           |                        |
| CSA approval                                   | No                            |                        |
| cULus                                          | Yes                           |                        |
| FM approval                                    | Yes                           |                        |
| RCM (formerly C-TICK)                          | Yes                           |                        |
| KC approval                                    | Yes                           |                        |
| EAC (formerly Gost-R)                          | Yes                           |                        |
| China RoHS compliance                          | Yes                           |                        |
| Highest safety class achievable in safety mode |                               |                        |
| Performance level according to ISO 13849-1     | d                             |                        |
| SIL acc. to IEC 61508                          | SIL 2                         |                        |

## 5.1 Technical specifications

| Article number                                                                    | 6BK1630-1AA10-0AA0 6BK1630-2AA10-0AA0                                                                                             |   |
|-----------------------------------------------------------------------------------|----------------------------------------------------------------------------------------------------|---|
| Ambient conditions                                                                |                                                                                                    |   |
| Ambient temperature during operation                                              |                                                                                                    |   |
| • min.                                                                            | -20 °C                                                                                                    |   |
| • max.                                                                            | 60 °C                                                                                                    |   |
| <ul> <li>horizontal installation, max.</li> </ul>                                 | 40 °C                                                                                                    |   |
| Ambient temperature during storage/transportation                                 |                                                                                                    |   |
| • Storage, min.                                                                   | -20 ℃                                                                                                    |   |
| Storage, max.                                                                     | 80 °C                                                                                                    |   |
| Relative humidity                                                                 |                                                                                                    |   |
| Operation, max.                                                                   | 95 %; no condensation                                                                                                    |   |
| Storage, max.                                                                     | 95 %; no condensation                                                                                                    |   |
| Vibrations                                                                        |                                                                                                    |   |
| • Vibration resistance during operation acc. to IEC 60068-2-6                     | $5 \dots 8.5$ Hz / $3.5$ mm, $8.5 \dots 150$ Hz / $1$ g; for wall mounting: $9 \dots 29$ Hz / $1.5$ mm, $29 \dots 200$ Hz / $5$ g |   |
| • Vibration resistance during storage acc. to IEC 60068-2-6                       | 5 9 Hz / 3.5 mm, 9 500 Hz / 1 g                                                                                                   |   |
| Shock testing                                                                     |                                                                                                    |   |
| <ul> <li>Shock resistance during operation acc. to IEC 60068-2-<br/>27</li> </ul> | 15 g / 11 ms; for wall mounting: 10 g / 30 ms, 25 g / 6 ms                                                                        | 5 |
| Cables                                                                            |                                                                                                    |   |
| Cable length for motor, shielded, max.                                            | 10 m                                                                                                    |   |
| Dimensions                                                                        |                                                                                                    |   |
| Width                                                                             | 50 mm                                                                                                    |   |
| Height                                                                            | 125 mm; 136 mm with protective collar for PN connector                                                                            | r |
| Depth                                                                             | 120 mm                                                                                                    |   |
| Weights                                                                           |                                                                                                    |   |
| Weight, approx.                                                                   | 350 g                                                                                                    |   |
| Other                                                                             | Halfford and a                                                                                                    |   |
| Brake design                                                                      | Holding brake                                                                                                    |   |
| Braking chopper<br>Note:                                                          | Yes; Onboard, expandable<br>Maximum 30 J per braking process, maximum 30 J per<br>minute                                          |   |

You can find information on the general technical specifications, such as standards and approvals, electromagnetic compatibility, protection class, etc., in the System Manual SIMATIC MICRO-DRIVE Drive controller PDC

(https://support.industry.siemens.com/cs/ww/en/ps/25460).

## 5.2 Drive controller derating

The maximum permissible output current for PDCs of performance class 100 W must be reduced as follows depending on the installation altitude and ambient temperature.

The derating relates to the rated current of the power unit. The maximum current from the power unit may be taken at an average speed of > 10 Hz (corresponds to the rotating field frequency > 10 Hz for EC motors over a period of 20 s). At frequencies < 10 Hz, the maximum permissible current corresponds to the rated current of the power unit.

#### Derating as a function of the installation altitude

For all permissible mounting types, starting from an installation altitude of 1000 m, a derating of 10% current per additional 1000 m elevation gain applies. In this case, the motor current and the output current of the digital outputs must be reduced.

All other functions do not have to be reduced up to the maximum installation altitude.

The figure below shows the maximum permitted output current as a function of installation altitude for the derating.

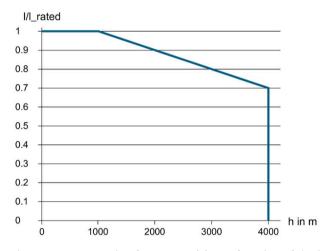

Figure 5-1 Derating for PDC100(F) as a function of the installation altitude

#### Derating depending on the ambient temperature

With horizontal mounting (horizontal mounting rail), no restrictions are necessary for the PDC100(F) up to the maximum temperature.

With vertical mounting (vertical mounting rail), the PDC100(F) may be operated up to a maximum ambient temperature of 40 °C.

#### 5.2 Drive controller derating

#### Coincidence factors of inputs/outputs

Also note the permissible coincidence factors of the inputs/outputs.

All outputs (DQ) may be operated simultaneously up to 60 °C. No deratings with respect to ampacity exist as a function of ambient temperature.

All inputs (DI) may be operated simultaneously up to 60 °C. No deratings with respect to ampacity exist as a function of ambient temperature.

# Response times

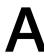

The response time is the time between the detection of an input signal and the change of a linked output signal. You will find the response times of the SIMATIC MICRO-DRIVE drive system on the Internet (<a href="https://support.industry.siemens.com/cs/ww/en/view/109777254">https://support.industry.siemens.com/cs/ww/en/view/109777254</a>). The response times of the drive enter into the calculation of the response time of the F-system.

Dimension drawing

This appendix contains the dimension drawings of the SIMATIC MICRO-DRIVE PDC100(F) installed on a mounting rail. You must take into account the dimensions for installation in cabinets, control rooms, etc.

## Dimension drawings of the SIMATIC MICRO-DRIVE PDC100(F)

The PDC100 and PDC100F variants have an identical housing.

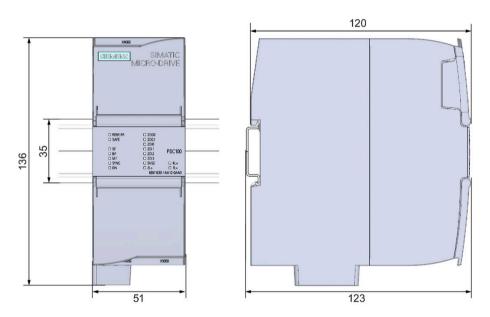

Figure B-1 Dimension drawings of the PDC100, front and side view (as examples, depending on mounting rail type used)

#### Dimension drawings of the shield bracket

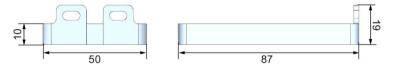

Figure B-2 Dimension drawing of shield bracket 50 mm for PDC100(F)